## גישה לטקסט מלא מחוץ לקמפוס

משאבי הספרייה האלקטרוניים - מאגרי מידע, כתבי עת, ספרים ותדפיסים, נגישים ברובם אך ורק למשתמשי אוניברסיטת תל-אביב ואינם נגישים לקהל הרחב. להתחברות למשאבים אלה ולקבלת גישה לטקסט מלא מחוץ לקמפוס האוניברסיטה יש לבצע הגדרות Proxy במחשבכם. הגדרות אלה הנן חד פעמיות וישמשו אתכם במהלך לימודיכם.

## הגדרות Proxy בדפדפן Explorer:

- בסמוך לשורת כתובת ה URL חפשו את הסימן המוביל להגדרות הדפדפן ולחצו עליו.
	- גשו להגדרות אינטרנט Options Internet.
- גשו ללשונית פרטיות Privacy, והסירו את ה V מהאפשרות חלונות קופצים blocker Popup.
	- עברו ללשונית חיבורים Connections.
		- בחלון שנפתח לחצו על settings Lan.
			- סמנו V :רק באפשרות השנייה

Use automatic configuration script - "Script" השתמש בתצורה אוטומטית לקביעת או

https://www.tau.ac.il/remote.pac :הקלידו בשורת הכתובת

- לחצו על אישור.
- סגרו את הדפדפן, פתחו אותו שוב והיכנסו לאתר הספרייה.

עם הכניסה לאתר הספרייה או עם פתיחת טקסט מלא, תופיע חלונית הזדהות בה תקלידו את שם המשתמש והסיסמה האוניברסיטאיים שלכם.

## **בכל בעיה, יש לפנות למוקד התמיכה של האגף למחשוב וטכנולוגיות מידע באוניברסיטת תל אביב טלפון: 03-6408888**

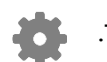